# LE COURRIER DU IATICE - ACADEMIE DE **TOULOUSE -MARS 2015**

# SOMMAIRE

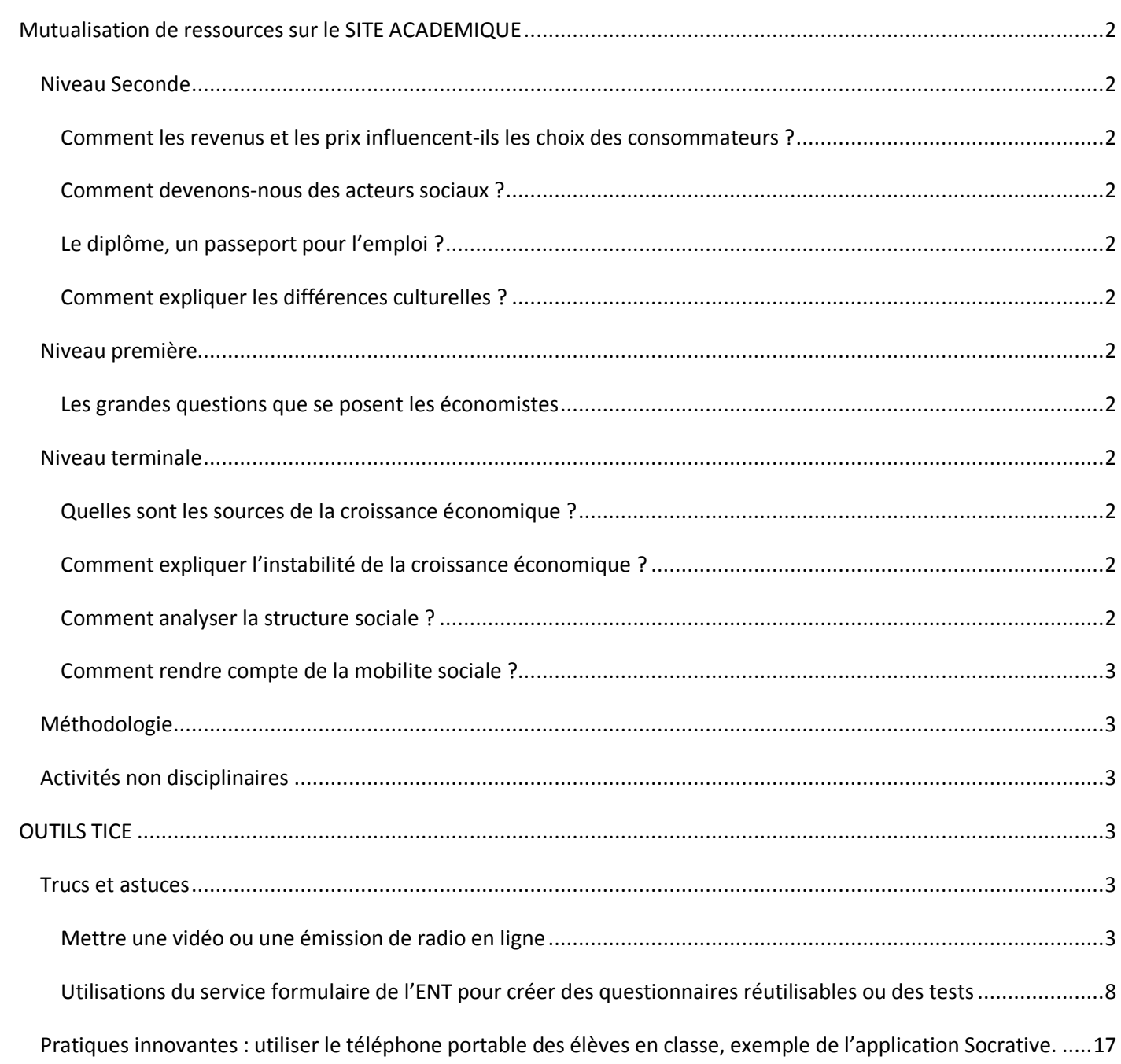

### <span id="page-1-0"></span>**MUTUALISATION DE RESSOURCES SUR LE SITE ACADEMIQUE**

Si une ressource vous intéresse, il vous suffit de cliquer sur le lien hypertexte pour accéder à sa fiche.

#### <span id="page-1-2"></span><span id="page-1-1"></span>**NIVEAU SECONDE**

### **COMMENT LES REVENUS ET LES PRIX INFLUENCENT-ILS LES CHOIX DES CONSOMMATEURS ?**

[Séance de TD d'une heure](http://automne-ses.ac-toulouse.fr/web/975-la-consommation-de-tabac.php) sur le lien entre l'évolution des prix et de la demande de tabac. Guilhem Traub, Lycée Bellevue d'Albi.

#### <span id="page-1-3"></span>**COMMENT DEVENONS-NOUS DES ACTEURS SOCIAUX ?**

[Ensemble de documents](http://automne-ses.ac-toulouse.fr/web/973-pedagogie-par-projet-socialisation.php) constituant un travail d'enseignement par projet en 2nde portant sur le thème de la socialisation. Est également proposée une séance de détermination des critères d'évaluation des articles des élèves. Un fichier Excel donne un exemple de déroulement des séances. Laurence Beaudonnet, Lycée des Arênes, Toulouse.

[TD d'une heure](http://automne-ses.ac-toulouse.fr/web/977-pratique-sportive.php) sur le lien entre la pratique sportive et le genre. Guilhem Traub, Lycée Bellevue d'Albi.

#### <span id="page-1-4"></span>**LE DIPLOME, UN PASSEPORT POUR L'EMPLOI ?**

[Activités en groupe](http://automne-ses.ac-toulouse.fr/web/980-lien-diplome-emploi.php) sur le lien entre diplôme et emploi, par Amandine Boyer, lycée de Saint-Affrique (12).

#### <span id="page-1-5"></span>**COMMENT EXPLIQUER LES DIFFERENCES CULTURELLES ?**

[TD sur le lien](http://automne-ses.ac-toulouse.fr/web/976-pratique-de-la-lecture.php) entre la pratique de la lecture des enfants et leur milieu social. Guilhem Traub, lycée Bellevue d'Albi.

#### <span id="page-1-7"></span><span id="page-1-6"></span>**NIVEAU PREMIERE**

#### **LES GRANDES QUESTIONS QUE SE POSENT LES ECONOMISTES**

[Un QCM de révisions](http://automne-ses.ac-toulouse.fr/web/974-qcm-les-grandes-questions-que-se-posent-les-economistes.php) des notions du chapitre "Les grandes questions que se posent les économistes ?". Amandine Boyer, lycée de Saint-Affrique. Publication : 2015

#### <span id="page-1-9"></span><span id="page-1-8"></span>**NIVEAU TERMINALE**

#### **QUELLES SONT LES SOURCES DE LA CROISSANCE ECONOMIQUE ?**

[Texte à trous à partir de la vidéo "Dessine-moi l'éco](http://automne-ses.ac-toulouse.fr/web/972-quelles-sont-les-sources-de-la-croissance-economique.php) : le PIB" par Guilhem Traub, Lycée Bellevue d'Albi.

#### <span id="page-1-10"></span>**COMMENT EXPLIQUER L'INSTABILITE DE LA CROISSANCE ECONOMIQUE ?**

[Exercice sur le lien](http://automne-ses.ac-toulouse.fr/web/979-lien-niveau-de-chomage-et-evolution-du-pib.php) entre niveau de chômage et évolution du PIB. Guilhem Traub, Lycée Bellevue d'Albi.

#### <span id="page-1-11"></span>**COMMENT ANALYSER LA STRUCTURE SOCIALE ?**

[QCM de révisions](http://automne-ses.ac-toulouse.fr/web/978-revisions-structure-sociale.php) des notions du chapitre "Comment analyser la structure sociale ?". Il peut être utilisé pour préparer un devoir par exemple. Amandine Boyer, Lycée de Saint-Affrique.

#### <span id="page-2-0"></span>**COMMENT RENDRE COMPTE DE LA MOBILITE SOCIALE ?**

[Quiz réalisé avec Images Actives.](http://automne-ses.ac-toulouse.fr/web/985-table-de-mobilite.php) Les questions guident progressivement les élèves vers la compréhension de la construction de tables de mobilité (table de 2003). Jean-Sébastien Marseillac, Lycée Raymond Naves, Toulouse. Publication 2015.

### <span id="page-2-1"></span>**METHODOLOGIE**

[Des exercices sur les pourcentages de répartition,](http://automne-ses.ac-toulouse.fr/web/981-pourcentages-de-repartition.php) par Emilie Deysieux, Lycée Michelet de Montauban (partie corrigée réservée aux enseignants).

[Exercice intéractif](http://automne-ses.ac-toulouse.fr/web/987-analyse-de-sujets.php) réalisé avec NetquizPro4 qui permet aux élèves de s'entraîner à analyser des sujets de dissertation ou d'EC3.

#### <span id="page-2-2"></span>**ACTIVITES NON DISCIPLINAIRES**

[Une présentation de la série ES](http://automne-ses.ac-toulouse.fr/web/986-presentation-de-la-serie-es.php) destinée aux élèves de seconde. Jean-Sébastien Marseillac, Lycée Raymond Naves, Toulouse.

#### <span id="page-2-3"></span>**OUTILS TICE**

#### <span id="page-2-5"></span><span id="page-2-4"></span>**TRUCS ET ASTUCES**

#### **METTRE UNE VIDEO OU UNE EMISSION DE RADIO EN LIGNE**

# LE RESPECT DE LA PROPRIETE INTELLECTUELLE

Eduscol propose des fiches détaillées sur le [téléchargement et la diffusion en flux d'œuvres en li](http://eduscol.education.fr/internet-responsable/ressources/legamedia/telechargement-et-diffusion-en-flux.html)gne et la [reprise de](http://eduscol.education.fr/internet-responsable/ressources/legamedia/reprise-de-contenu-presents-sur-le-web.html)  [contenus présents sur le web.](http://eduscol.education.fr/internet-responsable/ressources/legamedia/reprise-de-contenu-presents-sur-le-web.html)

S'agissant du site Youtube par exemple (les conditions sur Dailymotion sont similaires), les conditions d'utilisation précisent que :

« Lorsque vous soumettez du Contenu sur YouTube, **vous concédez à chaque utilisateur du Service, le droit** non exclusif, à titre gracieux, et pour le monde entier d'accéder à votre Contenu via le Service et d'utiliser, **de reproduire, de distribuer,** de réaliser des œuvres dérivées, de représenter, **d'exécuter le Contenu dans la mesure autorisée par les fonctionnalités du Service et par les présentes Conditions** »

Du coté des utilisateurs que nous sommes il est précisé que : « **vous vous engagez à ne pas distribuer tout ou partie du Site Internet ou du Service**, notamment le Contenu, sur tout support, sans l'autorisation préalable écrite de YouTube, **sauf si YouTube fournit les moyens d'une telle distribution via une fonctionnalité offerte dans le cadre du Service (comme par exemple le Lecteur YouTube)** ;

On peut donc en conclure qu'il est possible de mettre à disposition de nos élèves via l'ENT ou d'autres supports des videos publiées sur Youtube tant que la présence de celles-ci sur ce site ne remet pas en cause la propriété intellectuelle des auteurs originels et que l'on utilise un procédé numérique autorisé par Youtube. C'est ce procédé, assez simple à mettre en œuvre, qui vous est présenté ci-dessous. Ainsi on peut proposer à nos élèves des vidéos mises en ligne par des collègues (qui en seraient les auteurs), ou par des institutionnels [\(ARTE,](http://www.dailymotion.com/ARTEplus7) Dessine [moi l'éco](http://www.dailymotion.com/Dessinemoileco), [l'OCDE](https://www.youtube.com/user/oecden/videos), [la Banque Mondiale,](https://www.youtube.com/channel/UCE9mrcoX-oE-2f1BL-iPPoQ) [Le Monde](http://www.dailymotion.com/lemondefr) …)

En ce qui concerne les émissions de radio, les sites officiels des diffuseurs permettent généralement une écoute « en streaming » et la mise en ligne de leurs émissions par le biais de lecteurs dédiés.

#### PUBLIER UNE VIDEO HEBERGEE PAR YOUTUBE

Prenons l'une des vidéos de notre collègue Patrice Cuperty. Sous la vidéo se trouve la fonction « partager ».

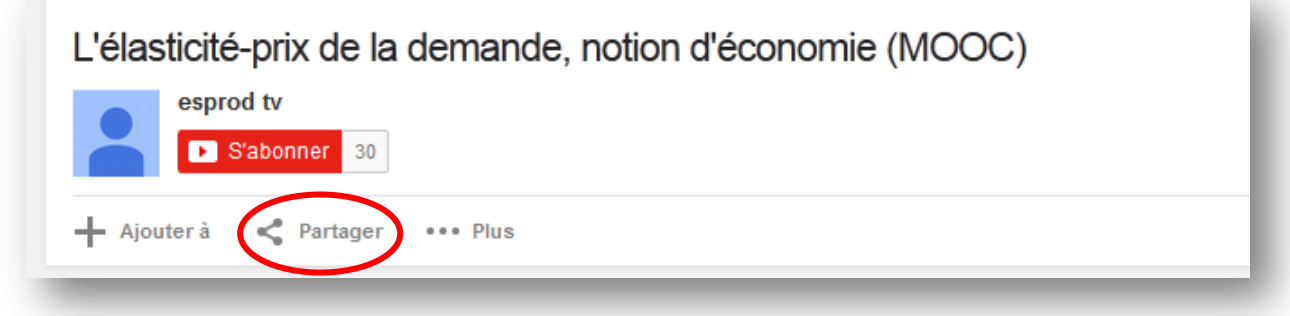

Il suffi de cliquer dessus pour obtenir les éléments suivants :

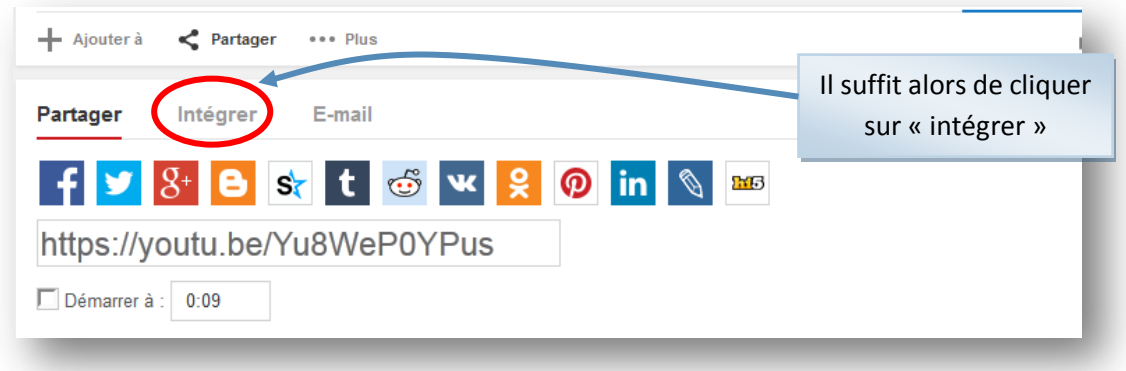

Ce qui donne :

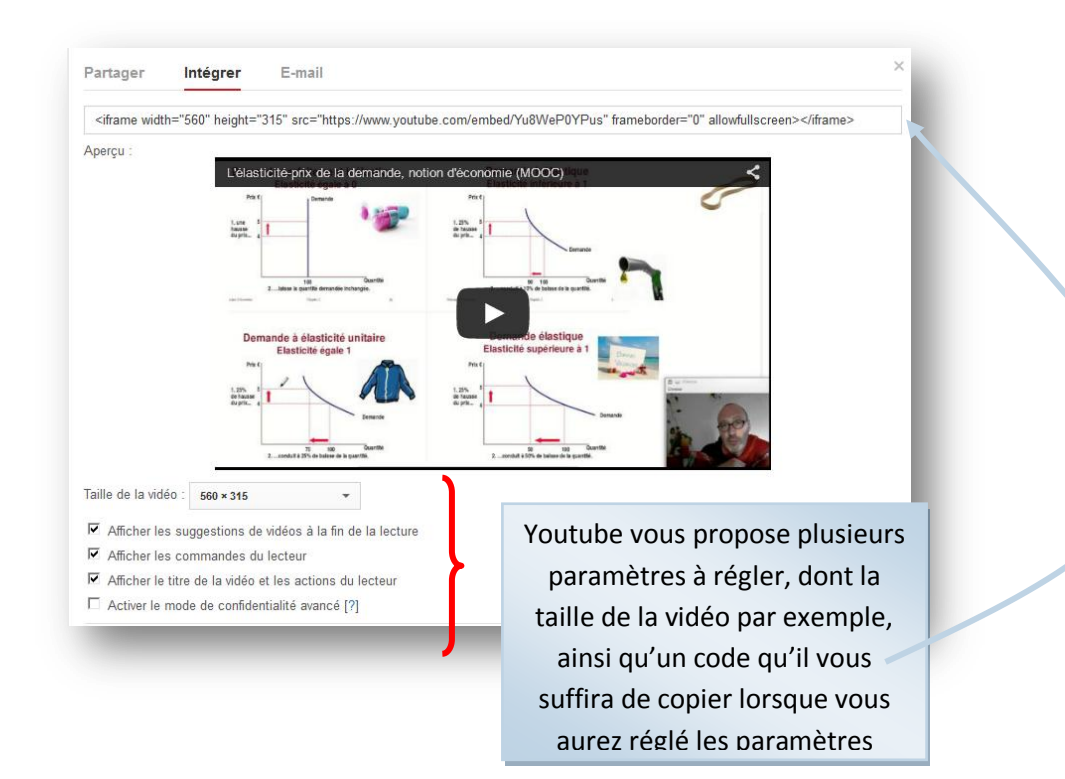

Il vous suffit donc de copier ce code et de le coller à l'endroit souhaité sur votre site. Dans le cas de l'ENT par exemple, dans l'éditeur de contenu qui apparaît lorsque l'on crée un article, il faut cliquer sur « <>Source », pour lui indiquer que les lignes que nous allons coller ne doivent pas être interprétées comme du texte mais comme un code.

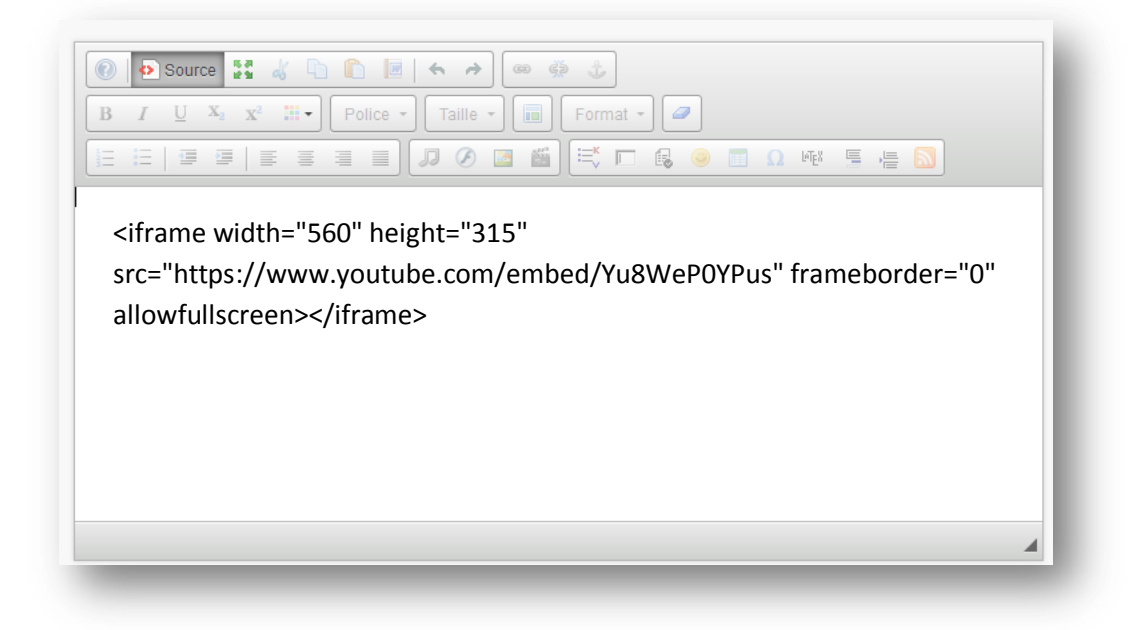

En validant l'article on obtient la page suivante :

![](_page_4_Picture_66.jpeg)

La vidéo de notre collègue peut être visionnée depuis l'ENT par nos élèves.

En outre, il est tout à fait possible de proposer aux élèves un questionnaire, juste en dessous de la vidéo, de façon à s'assurer qu'ils l'ont bien visionnée (voir plus bas pour l'utilisation des questionnaires dans l'ENT).

Attention cependant, l'administrateur réseau de votre établissement a peut-être paramétré le SLIS (Serveur Linux pour l'Internet Scolaire, qui est chargé entre autres de filtrer les sites Internet) de façon à ce que vos élèves ne puissent accéder à Youtube depuis le lycée. Dans ce cas, il leur sera impossible de visionner la vidéo depuis votre établissement même par le biais de votre ENT. En revanche, cela ne posera aucun problème depuis leur domicile.

#### PUBLIER UNE VIDEO HEBERGEE PAR DAILYMOTION

Le principe est le même que sur Youtube. Il s'agit de copier un code, fourni par Dailymotion, et qui va permettre d'intégrer la vidéo souhaitée sur une page d'un site Internet.

![](_page_5_Picture_2.jpeg)

Là aussi, l'accès à la vidéo depuis l'établissement dépend des paramètres de la protection de votre réseau.

#### PUBLIER UNE EMISSION DE RADIO

Exemple de L'économie en question, sur France Culture. Vous pouvez accéder au site de l'émission [ici.](http://www.franceculture.fr/emission-l-economie-en-questions-0)

Il suffit de sélectionner une émission dans les archives :

![](_page_6_Picture_3.jpeg)

Une nouvelle fenêtre s'ouvre :

![](_page_6_Picture_5.jpeg)

#### Le résultat sur l'ENT :

![](_page_7_Picture_1.jpeg)

# <span id="page-7-0"></span>**UTILISATIONS DU SERVICE FORMULAIRE DE L'ENT POUR CREER DES QUESTIONNAIRES REUTILISABLES OU DES TESTS**

Le service «Formulaires » permet de créer des questionnaires (formulaires), de les publier (dans des articles, dans le cahier de textes, dans la messagerie), et d'extraire les résultats. De nombreuse utilisations possibles dont :

- La fiche de renseignements
- Un questionnaire sur l'orientation
- Des tests (un correcteur automatique mis en ligne par un collègue est disponible)
- Des sondages…
- Une vérification de travail à la maison (le questionnaire peut interroger les élèves sur le contenu d'un texte, d'une vidéo, d'un graphique…)

Je vous explique ci-dessous comment paramétrer un formulaire, créer des questions, diffuser le formulaire, en exploiter les résultats et le mutualiser. Enfin, vous trouverez un lien vous permettant de corriger automatiquement les tests réalisés à partir de formulaires.

#### PARAMETRER LE FORMULAIRE

#### LE TYPE DE FORMULAIRE

![](_page_7_Picture_12.jpeg)

![](_page_8_Picture_19.jpeg)

# AFFICHER LA SYNTHESE A TOUS LES PARTICIPANTS ?

![](_page_8_Picture_20.jpeg)

![](_page_9_Picture_33.jpeg)

# CREER LE MODELE DE FORMULAIRE

# CREATION DES QUESTIONS

Le module de création des questions présente une interface assez intuitive. A tout moment vous pouvez revenir en arrière, supprimer ou modifier les questions déjà enregistrées.

Par ailleurs, l'éditeur de contenu vous permet d'insérer tout type de média.

![](_page_9_Picture_34.jpeg)

#### Plusieurs types de réponse sont possibles

 $\mathbf{I}$ 

![](_page_10_Picture_59.jpeg)

Il est possible de créer ainsi de très nombreuses questions sur une ou plusieurs pages. Lorsque vous validerez vous aurez créé un modèle de formulaire que vous pourrez diffuser autant de fois que vous le souhaiterez (un modèle peut être diffusé à une ou plusieurs classes, il peut être proposé à une seule classe en début et en fin d'année par exemple). Chaque modèle est conservé d'une année sur l'autre et sera donc entièrement réutilisable.

#### DIFFUSER LE FORMULAIRE

Il est possible de diffuser votre formulaire autant de fois que vous le souhaitez et sur les supports suivants :

- sur un article de blog.
- dans un message envoyé via l'ENT
- dans le cahier de texte (travail à faire par exemple)

![](_page_10_Picture_60.jpeg)

![](_page_11_Picture_45.jpeg)

Après validation, votre questionnaire sera diffusé sur le support que vous aurez choisi.

# GESTION DES MODELES

Dans « Modèles » vous retrouvez tous vos modèles de questionnaires, que vous pouvez modifier si vous le souhaitez. Attention cependant, si vous modifiez un modèle que vous avez déjà diffusé, ces modifications ne figureront pas sur le questionnaire diffusé.

![](_page_11_Picture_46.jpeg)

Dans « Diffusions », vous retrouvez les différentes utilisations de vos modèles de questionnaire : c'est à cet endroit que vouspouvez consulter les réponses de vos élèves.

![](_page_12_Picture_17.jpeg)

#### DANS L'ONGLET SYNTHESE :

Ci-dessous un exemple tiré d'un questionnaire de rentrée que je mets à votre disposition et que vous pourrez modifier si vous le souhaitez (voir plus bas).

![](_page_13_Picture_55.jpeg)

97.2%

35

2. Nom de votre enseignant de SES en seconde si vous avez suivi cet enseignement d?exploration :

![](_page_13_Picture_56.jpeg)

5. Envisagez-vous la demande d'un PAI cette année (pour bénéficier d'un tiers temps au baccalauréat)

![](_page_13_Picture_57.jpeg)

#### Page 2

**SES** 

8. Quels sont les problèmes que vous rencontrez le plus souvent en classe :

![](_page_13_Picture_58.jpeg)

9. Quels sont les problèmes que vous rencontrez le plus souvent à la maison pour travailler :

![](_page_13_Picture_59.jpeg)

# DANS L'ONGLET REPONSES

![](_page_14_Picture_34.jpeg)

#### MUTUALISER LE FORMULAIRE

Chaque modèle de formulaire est mutualisable : il suffit de créer un formulaire, de l'exporter sous la forme d'un fichier « .xml » puis de le proposer à des collègues sur une page de l'ENT dédiée par exemple, ou bien par mail. Ceux-ci n'auront plus qu'à télécharger le fichier et l'importer

#### EXPORTER UN FORMULAIRE

![](_page_15_Picture_58.jpeg)

Enregistrez votre formulaire au format « .xml » sur votre disque dur, puis mettez-le à disposition de vos collègues qui n'auront plus qu'à l'importer.

# IMPORTER UN QUESTIONNAIRE

![](_page_15_Picture_59.jpeg)

Pour importer un formulaire il suffit de se rendre dans la gestion des modèles et de cliquer sur importer. L'utilisateur téléverse alors le fichier « .xml » donné par un collègue et peut diffuser ce formulaire.

Je vous propose ainsi un questionnaire de rentrée que je soumets à mes élèves. Il vous suffit de [cliquer ici](http://www.entmip.fr/lectureFichiergw.do?ID_FICHIER=1285933204873) pour le télécharger (une authentification à l'ENT est nécessaire), vous pourrez ensuite l'importer, le modifier et le diffuser.

#### LE CORRECTEUR AUTOMATIQUE DE TESTS

Un collègue de mathématiques du collège Gambetta de Cahors a créé et mis à notre disposition un correcteur automatique de questionnaire.

Il est donc possible de concevoir de petits tests rapides, de les soumettre à nos élèves, de récupérer leurs réponses et d'obtenir presque instantanément une note.

Vous trouverez le correcteur accompagné de tutoriels [en cliquant ici.](http://gambetta.entmip.fr/assistance-informatique/tutoriels-ent/utilisation-de-l-ent/un-formulaire-pour-un-petit-controle-11910.htm)

# <span id="page-16-0"></span>**PRATIQUES INNOVANTES : UTILISER LE TELEPHONE PORTABLE DES ELEVES EN CLASSE, EXEMPLE DE L'APPLICATION SOCRATIVE.**

La plupart de nos élèves (mais pas tous) sont aujourd'hui équipés de smartphones qui permettent de calculer, filmer, accéder à de nombreuses données sur internet et bien sûr de communiquer. Il est donc possible que se développe à terme l'usage du BYOD (Bring Your Own Device) ou EMI (Equipement Mobile Individuel), qui s'appuie sur l'utilisation en classe des matériels des élèves (quand seront levés les obstacles évidents qui pour l'instant demeurent).

L'usage pédagogique des téléphones portables est une pratique qui n'est pas encore très répandue mais qui est peut-être amenée à s'étendre. Les applications réservées aux enseignants se développent (pour tirer au sort des élèves, noter la participation en classe ou retenir les avertissements, enregistrer les réussites et les difficultés de chaque élève…) de même que celles que l'on peut faire utiliser en classe par nos élèves (boitiers de réponse, réalité augmentée, bases de données statistiques…). Par ailleurs, certains collègues détournent les usages traditionnels de certaines applications pour les utiliser avec nos élèves dans un but pédagogique.

# LE TELEPHONE PORTABLE DES ELEVES UTILISE COMME BOITIER DE REPONSE : EXEMPLE DE SOCRATIVE TEACHER (ET STUDENT)

Socrative Teacher est une application gratuite qui permet de se passer des fameux "boitiers de réponses" dont certains établissements sont pourvus, mais qui coûtent cher. Ces boitiers permettent aux enseignants de sonder les élèves à partir de questions généralement vidéo-projetées. Les statistiques des réponses des élèves s'affichent instantanément : une façon de mesurer la compréhension d'une notion ou de faire émerger un débat.

Socrative permet de faire la même chose, sans boitier, mais en utilisant les smartphones des élèves.

Au préalable il faut demander aux élèves d'installer sur leur smartphone l'application "Socrative student";

Depuis votre ordinateur il faut créer un compte (gratuit) sur le site **SOCrative.com**. Le fonctionnement du site est assez intuitif, on crée très simplement de petites questions de type QCM (mais pas seulement).

![](_page_17_Picture_46.jpeg)

#### FONCTIONNEMENT GENERAL

#### EN MODE QUIZ

Si vous souhaitez soumettre vos élèves à un quiz, vous devez au préalable rédiger les questions directement sur le site Socrative, en cliquant sur « Gérer les jeux-questionnaires ».

![](_page_17_Picture_4.jpeg)

Il est également possible d'importer un quiz réalisé par un collègue par exemple. En classe, il suffira de cliquer sur « Démarrer un quiz » Le site vous affecte un numéro de salle qui s'affiche à l'écran, mais que vous pouvez personnaliser. C'est à ce moment là que les élèves utilisent leurs smartphones et lancent leur application. Ils entrent dans la salle grâce à ce numéro et répondent aux questions sur leur portable.

Avant de lancer le quiz, vous pouvez modifier plusieurs paramètres (voir ci-dessous)

![](_page_18_Picture_35.jpeg)

A la fin du quiz, l'enseignant peut recevoir un rapport détaillé des réponses des élèves à chacune des questions.

# EN MODE « QUESTION RAPIDE »

![](_page_18_Picture_36.jpeg)

Le mode « Question rapide » permet d'interroger ponctuellement les élèves, à la fin d'une séance, pour vérifier le niveau de compréhension d'une notion par exemple.

![](_page_19_Picture_0.jpeg)

Ce mode d'utilisation ne nécessite aucune préparation de l'enseignant, dont la question peut être proposée oralement aux élèves ou écrite au tableau. Là aussi, la visualisation des réponses est immédiate.

# APPLICATIONS PEDAGOGIQUES

Ces applications pédagogiques ont été proposées par Yannick Schaffar, IATICE de l'Académie de Strasbourg, lors de la dernière réunion nationale des IATICE de SES qui s'est déroulée les 5 et 6 février à Paris.

- $\Rightarrow$  Evaluations de savoir-faire : analyse de tableau statistique (publication d'images possibles dans Socrative).
- $\Rightarrow$  Sensibilisation : l'exemple choisi présente un sondage effectué auprès des élèves sur la façon dont ils ont obtenu leur stage de troisième (l'importance des réseaux sociaux apparaît clairement lors de la vidéo projection des résultats).
- Méthodologie : après une dissertation et sa correction en classe, l'enseignant distribue aux élèves la copie de l'un d'entre eux ainsi que la grille de correction. Chaque élève corrige sa copie test puis indique sur Socrative ses éléments d'évaluation tels qu'ils ont été détaillés dans la grille de correction. Une discussion s'engage alors au sujet des désaccords sur chaque compétence. Puis l'enseignant rend à chaque élève sa copie et chacun d'entre eux corrige sa propre copie et envoie sa note par Socrative.
- $\Rightarrow$  Ecriture collaborative : Chaque groupe d'élèves a la responsabilité de rédiger une courte argumentation qui s'inscrit dans un plan détaillé qui a été distribué (développer un mécanisme, une illustration, une exploitation de document…). Les élèves peuvent envoyer leurs phrases par le biais de Socrative (construction d'un raisonnement en 11 phrases). Ces phrases arrivent dans le désordre et sont aussitôt intégrées par l'enseignant à un quiz, qui propose de retrouver pour chacune d'entre elles sa place dans le plan détaillé. La séance se conclue par la mise en forme de l'argumentation de la classe.

#### LIMITES

=> L'équipement des élèves : sur 36 élèves, 22 smartphones connectés. Raison principale : le forfait de connexion 3G limité. Dans ce cas, l'enseignant peut éventuellement créer un pont wifi avec son propre appareil, pour permettre la connexion des élèves concernés.

=> Le règlement intérieur (?): interdiction d'utiliser les portables en classes. On peut cependant penser qu'il s'agit d'interdire les communications personnelles, pas les utilisations de ce type (il existe bien des classes "tablettes").